# **PENGGUNAAN PENCARIAN DOKUMEN SKRIPSI DENGAN EKSPANSI QUERY**

Tahapan untuk mengakses Sistem Pencarian Dokumen Skripsi dengan Ekspansi Query adalah sebagai berikut :

- 1. Pastikan komputer atau laptop sudah terinstall **Xampp dan Anaconda2**.
- 2. Buka browser
- 3. Buka link http://informatics.my.id/cosine/

Detailnya sebagai berikut :

### **Halaman Daftar Dokumen**

| <b>C3</b> Dokumen<br>$\circ$ | $\times$ +                                  | <sup>1</sup> O localhost/_project/cosine/administrator/                                                                                                    |                      |                                             | $\frac{1}{2} \frac{d\omega}{d\omega}$ | ∻ | ⊕ | $\Box$<br>◒ | $\sim$ $\sim$ |
|------------------------------|---------------------------------------------|----------------------------------------------------------------------------------------------------|----------------------|---------------------------------------------|---------------------------------------|---|---|-------------|---------------|
| <b>SEKRIPSI</b>              | <b>E</b> TERM LIST<br><b>R</b> Dokumen      | <b>NORDLIST</b>                                                                                                    |                      |                                             |                                       |   |   | $\circ$     |               |
|                              | Jumlah Dokumen: 3126<br>Hapus Semua Dokumen |                                                                                                    |                      |                                             | <b>Upload Data</b>                    |   |   |             |               |
|                              | Show $10 \times$ entries                    |                                                                                                    |                      | Search:                                     |                                       |   |   |             |               |
|                              | ID                                          | <b>JUDUL</b><br>۸                                                                                                    | <b>PENULIS</b>       | <b>TAHUN</b><br>÷<br>÷                      | <b>ECLUDEAN</b><br>۰                  |   |   |             |               |
|                              | 0001/PKN/2005                               | <b>MENGKRITISI PELAKSANAAN</b><br>PEMILIHAN KEPALA DAERAH DI<br><b>KABUPATEN BANTUL SETELAH</b><br>BERLAKUNYA UU NO. 32 TH 2004                             | Dwi Sartiningsih     | 2008                                        | 10.3667<br>ω                          |   |   |             |               |
|                              | 001/BK/2014                                 | STUDI EKSPLORATIF PENYEBAB<br>KETERLAMBATAN SISWA DATANG KE<br>SEKOLAH UNTUK MENGIKUTI<br>PELAJARAN DI SMA NEGERI 4<br>YOGYAKARTA TAHUN AJARAN<br>2013/2014 | Indah Kurniasari     | 2014                                        | 9.8955<br>盲                           |   |   |             |               |
|                              | 001/HK/2015                                 | PERANAN LEMBAGA OMBUDSMAN<br>DAERAH DALAM MENDORONG KINERJA<br>PEMERINTAH DAERAH DI PROVINSI<br>DAERAH ISTIMEWA YOGYAKARTA<br><b>TAHUN 2014</b>             | <b>Idham Leipary</b> | 2015                                        | 9.9358<br>盲                           |   |   |             |               |
|                              | Showing 1 to 10 of 3,126 entries            |                                                                                                    | Previous<br>1        | $\overline{2}$<br>3<br>$\blacktriangleleft$ | 313<br>-5<br><b>Next</b><br>$\sim$    |   |   |             |               |
|                              |                                             |                                                                                                    |                      |                                             |                                       |   |   |             |               |

Gambar 1. Tampilan halaman daftar dokumen

Pada halaman ini *admin* bisa mengunggah data judul dokumen penelitian, melihat data yang sudah masuk ke dalam basis data serta menghapus salah satu atau keseluruhan data judul dokumen penelitian. Untuk proses menambahkan data, *admin* hanya perlu menekan tombol "Upload Data" yang terdapat pada bagian kanan atas halaman yang akan memunculkan *modal-pop-up* untuk mengunggah *file* seperti berikut.

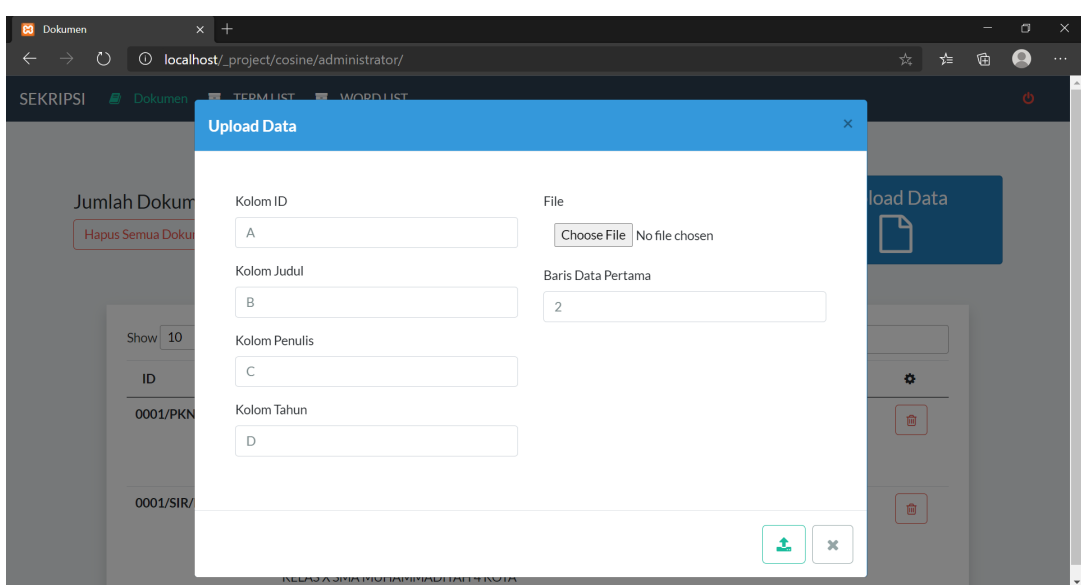

Gambar 2. Modal-pop-up Unggah File

*Modal-pop-up* ini bertujuan untuk mengatur pemilihan kolom danbaris menyesuaikan dengan

file yang akan diunggah.

#### **Halaman Daftar** *Term*

| <b>C3</b> Dokumen                        | $\times$ +                                   |                                                                   |                          |                                                      |                      |       |   | $\Box$         | $\times$ |
|------------------------------------------|----------------------------------------------|-------------------------------------------------------------------|--------------------------|------------------------------------------------------|----------------------|-------|---|----------------|----------|
| $\circ$<br>$\rightarrow$<br>$\leftarrow$ |                                              | <sup>4</sup> localhost/_project/cosine/administrator/termlist.php |                          |                                                      | $\frac{1}{2}$        | $x =$ | 届 | $\bullet$      | 1.11     |
| <b>SEKRIPSI</b>                          | <b>TERMLIST</b><br>$\overline{ }$<br>Dokumen | <b>NORDLIST</b>                                                   |                          |                                                      |                      |       |   | $\ddot{\circ}$ |          |
|                                          | Jumlah Term: 5799                            |                                                                   |                          |                                                      |                      |       |   |                |          |
|                                          | Show $10 \times$ entries                     |                                                                   |                          | Search:                                              |                      |       |   |                |          |
|                                          | <b>DOKUMEN ID</b>                            | ٠<br><b>TERM</b>                                                  | <b>FREKUENSI TERM</b>    | <b>FREKUENSI</b><br><b>DOKUMEN</b>                   | <b>BOBOT</b>         |       |   |                |          |
|                                          | 0001/PKN/2005                                | kepala                                                            | $\mathbf{1}$             | 23                                                   | 3.1149               |       |   |                |          |
|                                          | 0001/PKN/2005                                | th                                                                | $\mathbf{1}$             | 47                                                   | 2.8139               |       |   |                |          |
|                                          | 0001/PKN/2005                                | 32                                                                | $\mathbf{1}$             | 18                                                   | 3.2164               |       |   |                |          |
|                                          | 0001/PKN/2005                                | no                                                                | $\mathbf{1}$             | 52                                                   | 2.7709               |       |   |                |          |
|                                          | 0001/PKN/2005                                | uu                                                                | $\mathbf{1}$             | 10                                                   | 3.4537               |       |   |                |          |
|                                          | 0001/PKN/2005                                | laku                                                              | $\mathbf{1}$             | 32                                                   | 2.9766               |       |   |                |          |
|                                          | 0001/PKN/2005                                | bantul                                                            | $\mathbf{1}$             | 312                                                  | 1.9996               |       |   |                |          |
|                                          | 0001/PKN/2005                                | kabupaten                                                         | $\mathbf{1}$             | 336                                                  | 1.9675               |       |   |                |          |
|                                          | 0001/PKN/2005                                | daerah                                                            | $\mathbf{1}$             | 107                                                  | 2.4617               |       |   |                |          |
|                                          | 0001/PKN/2005                                | pilih                                                             | $\mathbf{1}$             | 42                                                   | 2.8617               |       |   |                |          |
|                                          | Showing 1 to 10 of 52,102 entries            |                                                                   | Previous<br>$\mathbf{1}$ | $\overline{a}$<br>з<br>5<br>$\overline{4}$<br>$\sim$ | 5,211<br><b>Next</b> |       |   |                |          |
|                                          |                                              |                                                                   |                          |                                                      |                      |       |   |                |          |

Gambar 3. Tampilan Halaman Daftar *Term*

Pada halaman ini *admin* bisa melihat kumpulan *term* hasil *preprocessing* dari judul setiap dokumen beserta bobot *term* dan frekuensi kemunculan dokumen yang memiliki *term* tertentu. Pada halaman ini tidak ada aktivitas DML (Data Manipulation Language) yang dilakukan oleh *admin*.

## **Halaman Daftar Kata**

| <b>C3</b> Dokumen                     | $\times$ +                                           |                                                                     |     |           |              |              | -          | $\Box$    | $\times$     |
|---------------------------------------|------------------------------------------------------|---------------------------------------------------------------------|-----|-----------|--------------|--------------|------------|-----------|--------------|
| $\circ$<br>$\leftarrow$ $\rightarrow$ |                                                      | <sup>1</sup> O localhost/_project/cosine/administrator/wordlist.php |     |           | ☆            | $\chi_{\Xi}$ | $^{\circ}$ | $\bullet$ | $\dots$      |
| <b>SEKRIPSI</b>                       | <b>Dokumen</b> TERMLIST <b>TERMENT</b> WORDLIST      |                                                                     |     |           |              |              |            | Ø         |              |
|                                       | Jumlah Kata:<br>6781<br>Hapus Semua Data             |                                                                     |     |           |              |              |            |           |              |
|                                       | <b>Tabel Kata</b>                                    |                                                                     |     |           |              |              |            |           |              |
|                                       | $\mathbf 0$                                          | 000                                                                 | 004 | 006       | 01           |              |            |           |              |
|                                       | 013                                                  | 02                                                                  | 04  | 05        | 06           |              |            |           |              |
|                                       | 07                                                   | 08004446                                                            | 09  | <b>Of</b> | $\mathbf{1}$ |              |            |           |              |
|                                       | 10                                                   | 100                                                                 | 101 | 1027      | 1048         |              |            |           |              |
|                                       | 10fenantrolin                                        | 11                                                                  | 113 | 114       | 11th         |              |            |           |              |
|                                       | 12                                                   | 122                                                                 | 124 | 126       | 13           |              |            |           |              |
|                                       | localhost/ project/cosine/administrator/wordlist.php |                                                                     |     |           |              |              |            |           | $\mathbf{v}$ |

Gambar 4. Tampilan Halaman Daftar Kata

Pada halaman ini *admin* bisa melihat kumpulan kata dari judul setiap dokumen, baik yang sudah melewati *preprocessing* maupun tidak. Pada halaman ini tidak ada aktivitas DML (Data *Manipulation Language*) yang dilakukan oleh *admin*.

#### **Halaman Pencarian**

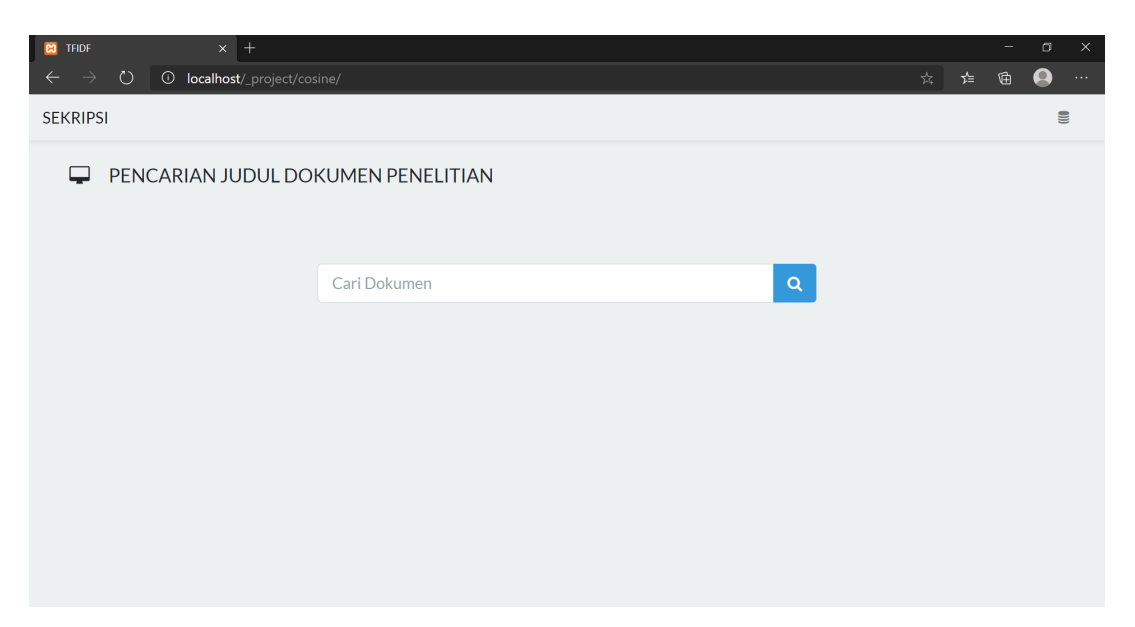

Gambar 5. Tampilan Halaman Pencarian

Pada halaman ini pengguna tingkat *admin* maupun *user* dapat berinteraksi dengan sistem untuk melakukan pencarian dokumen dengan memasukkan kata kunci di search bar yang terdapat di tengah halaman kemudian menekan *enter* atau tombol *search* tepat di samping *search bar* lalu sistem akan melakukan perhitungan relevansi antara kata kunci yang telah dimasukkan dengan dokumen yang terdapat di dalam basis data.

# **Tampilan Hasil Pencarian**

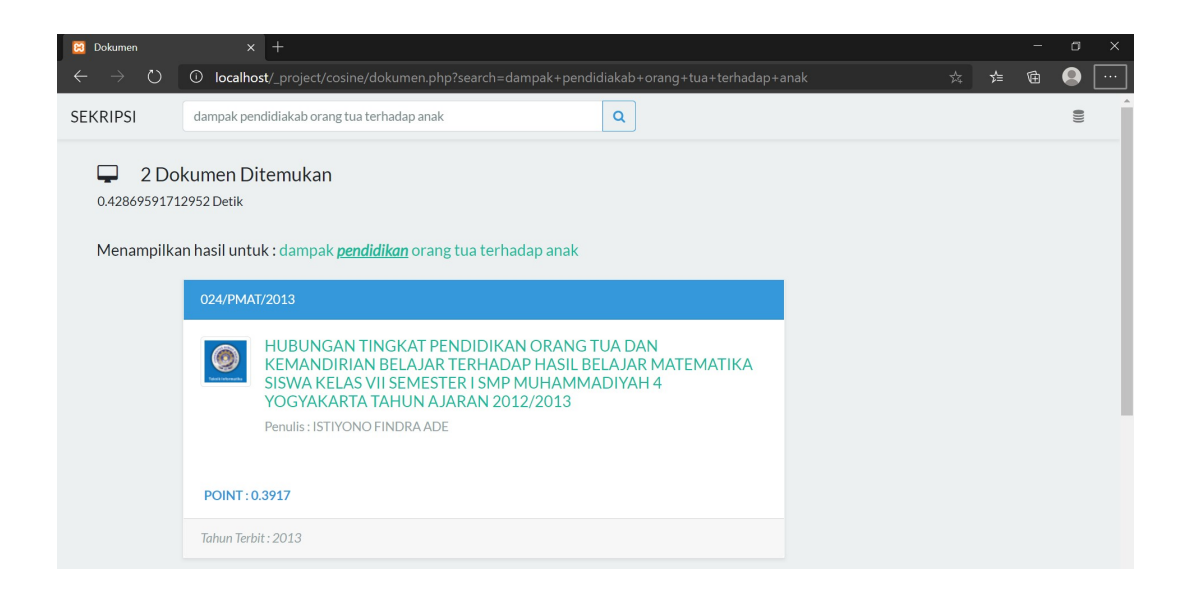

Gambar 6. Tampilan Halaman Hasil Pencarian

Pada halaman ini sistem akan menampilkan hasil pencarian berdasarkan kata kunci dari pengguna yang sudah diperbaiki jika terdapat *typo*. Hasil pencarian diurutkan berdasarkan nilai relevansi tertinggi antara kata kunci dengan dokumen.